ISSN electrónico: 2602-8069

# **USO DE MICROSOFT ONENOTE COMO CUADERNO ELECTRÓNICO DE LABORATORIO**

# *A quick guide for using Microsoft OneNote as an electronic laboratory notebook*

#### *Santiago Guerrero*

Centro de Investigación Genética y Genómica, Facultad de Ciencias de la Salud Eugenio Espejo, Universidad UTE. santiago.guerrero@ute.edu.ec

*Andrés López-Cortés*

Centro de Investigación Genética y Genómica, Facultad de Ciencias de la Salud Eugenio Espejo, Universidad UTE. andresa.lopez@ute.edu.ec

*Jennyfer M. García-Cárdenas* Centro de Investigación Genética y Genómica, Facultad de Ciencias de la Salud Eugenio Espejo, Universidad UTE.

*Pablo Saa* Facultad de Ciencias de la Ingeniería e Industrias, Universidad UTE. psaa@ute.edu.ec

*Isaac Armendáriz-Castillo*

jennyfer.garcia@ute.edu.ec

Centro de Investigación Genética y Genómica, Facultad de Ciencias de la Salud Eugenio Espejo, Universidad UTE. fabian.armendariz@ute.edu.ec

*Ana Karina Zambrano*

Centro de Investigación Genética y Genómica, Facultad de Ciencias de la Salud Eugenio Espejo, Universidad UTE. anak.zambrano@ute.edu.ec

*Verónica Yumiceba* Centro de Investigación Genética y Genómica, Facultad de Ciencias de la Salud Eugenio Espejo, Universidad UTE. veronica.yumiceba@ute.edu.ec

*Andy Pérez-Villa* Centro de Investigación Genética y Genómica, Facultad de Ciencias de la Salud Eugenio Espejo, Universidad UTE. andy.perez@ute.edu.ec

#### *Patricia Guevara-Ramírez*

Centro de Investigación Genética y Genómica, Facultad de Ciencias de la Salud Eugenio Espejo, Universidad UTE. alexandra.guevara@ute.edu.ec

*Oswaldo Moscoso-Zea* Facultad de Ciencias de la Ingeniería e Industrias, Universidad UTE. omoscoso@ute.edu.ec

*Joel Paredes* Facultad de Ciencias de la Ingeniería e Industrias, Universidad UTE. joel.paredes@ute.edu.ec

*Paola E. Leone* Centro de Investigación Genética y Genómica, Facultad de Ciencias de la Salud Eugenio Espejo, Universidad UTE. paola.leone@ute.edu.ec

#### *César Paz-y-Miño*

Centro de Investigación Genética y Genómica, Facultad de Ciencias de la Salud Eugenio Espejo, Universidad UTE. cesar.pazymino@ute.edu.ec

Fecha de recepción del artículo: 17/03/2019 Fecha de aceptación definitiva: 11/06/2019

# **RESUMEN**

Los sistemas de registro y de reporte de datos son de gran interés, puesto que respaldan la reproducibilidad y transparencia científica. La investigación actual genera una gran cantidad de datos que ya no se pueden documentar utilizando cuadernos de laboratorio de papel (CLP). Los cuadernos electrónicos de laboratorio (CEL) podrían ser una solución prometedora para reemplazar los CLP y promover la reproducibilidad científica y su transparencia. Anteriormente analizamos cinco CEL y realizamos dos encuestas para implementar un CEL en un instituto de investigación biomédica. Entre los CEL probados, encontramos que Microsoft OneNote presenta numerosas características relacionadas con las mejores funcionalidades del CEL. Además, ambos grupos encuestados prefirieron OneNote sobre un CEL científico (Elements de PerkinElmer). Sin embargo, OneNote es una aplicación general para tomar notas que no ha sido diseñada para fines científicos. Por lo tanto, en este trabajo proporcionamos varias pautas para adaptar OneNote a un flujo de trabajo experimental.

**Palabras clave:** Microsoft OneNote, cuaderno electrónico de laboratorio, cuadernos de laboratorio de papel.

# **ABSTRACT**

Scientific data recording and reporting systems are of a great interest for endorsing reproducibility and transparency practices among the scientific community. Current research generates large datasets that can no longer be documented using paper lab notebooks (PLNs). In this regard, electronic laboratory notebooks (ELNs) could be a promising solution to replace PLNs and promote scientific reproducibility and transparency. We previously analyzed five ELNs and performed two survey-based studies to implement an ELN in a biomedical research institute. Among the ELNs tested, we found that Microsoft OneNote presents numerous features related to ELN best functionalities. In addition, both surveyed groups preferred OneNote over a scientifically designed ELN (PerkinElmer Elements). However, OneNote remains a general note-taking application and has not been designed for scientific purposes. We therefore provide a guide to adapt OneNote to an ELN workflow that can also be adjusted to other nonscientific ELNs.

**Keywords:** Microsoft OneNote, electronic laboratory notebooks, paper laboratory notebooks.

## **INTRODUCCIÓN**

Los sistemas de registro y reporte de datos científicos son de gran interés para respaldar la reproducibilidad y transparencia científica (Kanza et al., 2017). La investigación experimental actual (Guerrero et al., 2018; Guerrero, Libre, et al., 2016) y la bioinformática (López-Cortés et al., 2018) generan una gran cantidad de datos o imágenes de alta resolución (Batisse et al., 2013) que ya no se pueden documentar utilizando los CLP. Los CEL, que están reemplazando gradualmente a los CLP en la investigación académica y farmacéutica (Guerrero, Dujardin, et al., 2016; Kwok, 2018), podrían ser una solución prometedora para conseguir buenas prácticas de documentación y promover la reproducibilidad y transparencia científica.

El desarrollo de CEL ha aumentado durante los últimos años, desde soluciones comerciales hasta software de código abierto. Kanza y colegas (2017) identificaron 72 CEL activos especializados en disciplinas específicas o en soluciones para todo propósito. En comparación con los CLP, los CEL podrían mejorar la adquisición, intercambio, accesibilidad, registro, incluso la presentación de los datos (Guerrero, Dujardin, et al., 2016; Kanza et al., 2017).

Nosotros hemos analizado previamente cinco CEL (Evernote, Microsoft OneNote, Dassault Systèmes BIOVIA Notebook, E-Notebook y Elements) utilizando 42 parámetros relacionados con las mejores funcionalidades del CEL (Guerrero, Dujardin, et al., 2016). Entre los CEL probados, encontramos que Microsoft OneNote presenta casi todos los parámetros evaluados (39/42). También hicimos dos encuestas a 28 científicos y 80 estudiantes para evaluar el rendimiento de OneNote en comparación con un CEL científico (Elements de PerkinElmer) (Guerrero, Dujardin, et al., 2016). Ambos grupos encuestados prefirieron OneNote como un CEL (Guerrero, Dujardin, et al., 2016), aunque OneNote no es un CEL *per se*. De hecho, OneNote es una aplicación general para tomar notas y no ha sido diseñado para fines científicos. Por lo tanto, en este trabajo proporcionamos una guía rápida para adaptar OneNote a un flujo de trabajo experimental.

## **Estructura y etiquetado**

OneNote proporciona una estructura jerárquica que se puede adaptar a un flujo de trabajo experimental. Sobre la base de esta organización, un bloc de notas puede abarcar proyectos ilimitados (Grupos de sección en OneNote). Un proyecto puede contener secciones ilimitadas, por ejemplo, protocolos. No obstante, los experimentos se pueden organizar utilizando al menos tres capas jerárquicas: secciones, páginas y subpáginas (Fig. 1).

Un experimento o cualquier otro análisis debe estructurarse utilizando cinco partes esenciales: 1. una introducción al experimento que describe, por ejemplo, una hipótesis a ser probada; 2. una descripción detallada de los objetivos del experimento; 3. una sección de materiales y métodos que enlista todos los materiales o reactivos, junto con sus referencias o números de lote (los métodos o protocolos específicos pueden estar vinculados a esta parte ([Función "insertar enlace" o Crtl + K en OneNote]); 4. una parte de resultados, donde se presentan todos los resultados principales del experimento; y 5. conclusiones donde discuten los principales hallazgos y recomendaciones para futuras investigaciones. Para facilitar el uso del CEL, OneNote permite a los usuarios crear plantillas que pueden contener los cinco elementos mencionados o protocolos específicos, por ejemplo, PCR. Las etiquetas personalizables también se pueden usar para priorizar u organizar experimentos o cualquier otra entrada. Por ejemplo, se puede aplicar una etiqueta personalizable para en-

contrar y reconocer fácilmente experimentos clave o protocolos importantes para construir un manuscrito.

*Figura 1*. Adaptación de la estructura jerárquica de Microsoft OneNote a un flujo de trabajo experimental. Se presenta la estructura de OneNote (violeta) y su adaptación a un entorno científico. CEL, cuaderno de laboratorio electrónico.

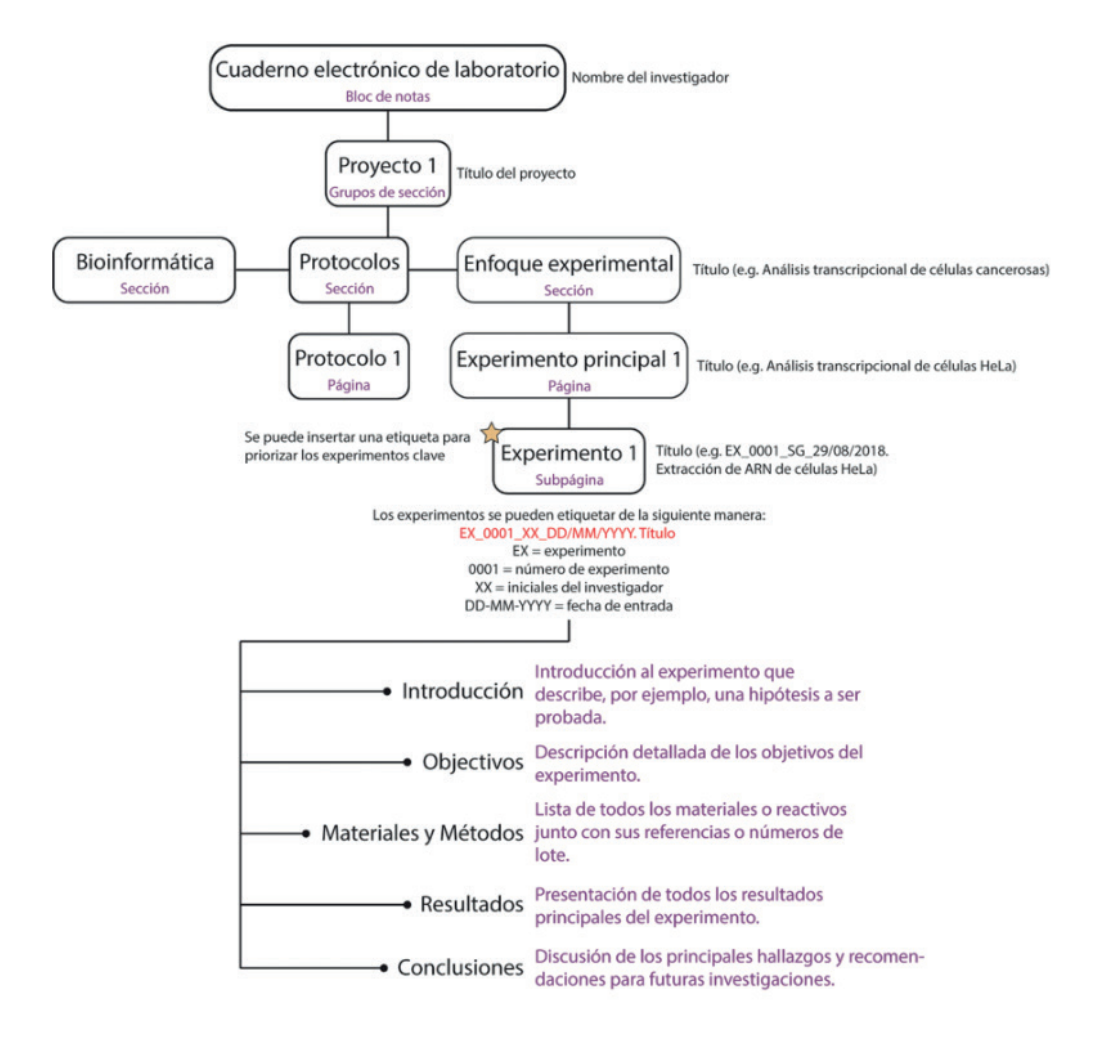

Hoy en día los laboratorios científicos acumulan una gran cantidad de datos que varían en calidad y utilidad. La funcionalidad de búsqueda de OneNote permite a los usuarios recuperar rápidamente información relevante en los experimentos almacenados. Por lo tanto, experimentos, protocolos o cualquier otra entrada se deben etiquetar con información esencial rastreable a lo largo del tiempo. Un experimento, por ejemplo, se puede llamar *EX\_0001\_SG\_29/08/2018. Extracción de ARN de células HeLa*, en la que *EX* = experimento, *0001* = número de experimento, *SG* = iniciales del investigador, *29/08/2018* = fecha de entrada, y *Extracción de ARN de células HeLa* = título del experimento. Además, los experimentos, protocolos o los análisis bioinformáticos podrían etiquetarse en consecuencia: experimentos = *EX*, protocolos = *PR* y bioinformática = *BI* (Fig. 1). Para mejorar el etiquetado, se puede consultar el artículo *Ten Simple Rules for Experiments' Provenance* (Kazic, 2015).

# **Adquisición de datos**

Todos los datos resultantes de los experimentos de investigación, análisis y observaciones deben registrarse sin excepción. Los detalles de los análisis *in silico*, las segmentaciones bioinformáticas, los *scripts* o cualquier otro código o metodología relacionada con la computación se deberían registrar (Hoffman, 2016; Schreier, Wilson, & Resnik, 2006). Como se discutió anteriormente en la colección *Ten Simple Rules* de PLOS, Schnell (2015) proporcionó una guía para mantener un cuaderno de laboratorio en biología computacional que también se puede aplicar a los CEL. Los registros deben incluir errores no intencionales, así como resultados negativos, inesperados o conflictivos.

En los últimos años se han promovido las buenas prácticas de reproducibilidad y transparencia experimental entre la comunidad científica (Iqbal, Wallach, Khoury, Schully, & Ioannidis, 2016). Por esta razón, la mayoría de revistas científicas exigen a los investigadores proporcionar los datos crudos generados a partir de sus experimentos (Hoffman, 2016; Iqbal et al., 2016). Para consolidar esta tendencia, la disponibilidad de datos sin procesar debe ser obligatoria en cualquier instituto de investigación, independientemente de la disciplina científica. La función de almacenamiento de datos de OneNote permite a los usuarios recopilar de manera óptima archivos crudos resultantes de cualquier enfoque científico. Sin embargo, el almacenamiento de los datos, por ejemplo, imágenes de alta calidad o archivos de secuenciación, dependerá de los planes de almacenamiento de Microsoft OneDrive o SharePoint. Alternativamente, dichos datos pueden estar vinculados a plataformas de alojamiento internas o externas. Para evitar problemas de accesibilidad relacionados con el alojamiento, se puede cargar un archivo representativo o una imagen de baja calidad junto con una descripción detallada de los datos vinculados. También se puede consultar el artículo de Hart y colegas, sobre cómo almacenar datos digitales (Hart et al., 2016).

Además, los protocolos deben contener información detallada para que otros investigadores consigan una replicación exitosa de los resultados; por ejemplo, debe incluirse la referencia o el número de lote de cualquier material o reactivo. Los plásmidos, que son recursos indispensables entre los investigadores, deben describirse meticulosamente. Por lo tanto, los experimentos de clonación podrían contener 1. una estrategia de clonación (por ejemplo, clonación de Gibson) que describa todos los pasos del enfoque experimental; 2. todos los resultados positivos y negativos, incluidos los archivos crudos .SEQ y .AB1, y 3. una reconstrucción del plásmido final con su secuencia, mapa y características. Adicionalmente, se pueden documentar las comunicaciones entre colaboradores, por ejemplo, correos electrónicos o puntos destacados de reuniones, que tengan un impacto en los resultados de un experimento.

# **Presentación de datos**

OneNote proporciona a los usuarios varias herramientas para mejorar la presentación de datos. Estas herramientas están disponibles en las pestañas Insertar o Dibujar. Por ejemplo, Microsoft Visio (OneNote> Insertar> Diagrama) es una aplicación de diagramas que se podría usar para esbozar un protocolo o una segmentación bioinformática. Además, se pueden grabar notas de audio o video de reuniones de laboratorio o experimentos, por ejemplo, experimentos con ratones. La función de reconocimiento óptico de caracteres (ROC) de OneNote también se puede usar para adquirir texto de documentos antiguos de laboratorio. La capacidad incorporada de ROC convierte el texto de una imagen, un archivo escaneado o un documento escrito a mano en un texto editable en OneNote.

La compatibilidad de OneNote con otras aplicaciones de Microsoft Office, como Power-Point o Excel, puede brindar a los investigadores una ventaja para presentar figuras y tablas. Los

Universidad Tecnológica Equinoccial Tsafiqui, Revista de Investigación Científica, N.º 12, 2019

gráficos y tablas diseñados en estos programas se pueden exportar fácilmente a OneNote. Las figuras, junto con sus leyendas, que incluyen gráficos, diagramas o resultados de imágenes –por ejemplo, inmunoblots o imágenes microscópicas– deben etiquetarse con precisión (Rougier, Droettboom, & Bourne, 2014). Una leyenda debe contener toda la información necesaria para comprender e interpretar el significado de una figura sin leer la totalidad del experimento. Las tablas deben estar bien organizadas con información esencial: título, encabezados y notas al pie.

Una de las principales ventajas de los CEL sobre los CLP es su flexibilidad para registrar experimentos continuamente. Los datos generados a partir de experimentos largos podrían documentarse en una sola página, separando cada resultado por la fecha exacta (One-Note> Insertar> Marca de tiempo) en la que se hizo cada parte del experimento. Ya no es necesario crear una página por cada día laborable, como se espera cuando se usa un CLP.

OneNote permite a los usuarios crear múltiples contenedores de notas (cuadros flexibles) en una sola entrada ("Work with note containers - Office Support [Internet]," n.d.). Los contenedores de notas, que pueden contener texto, imágenes o archivos, se comportan como entradas independientes que se pueden mover de un lado al otro. Esto puede llevar a una superposición involuntaria de estos cuadros y, en consecuencia, a una superposición de texto o imágenes. Para evitar este problema, todos los datos deben incluirse en un solo contenedor de notas. La Tabla 1 resume todas las recomendaciones para la adquisición y presentación de datos.

## *Tabla 1*

Recomendaciones para la adquisición y presentación de datos utilizando Microsoft OneNote como CEL

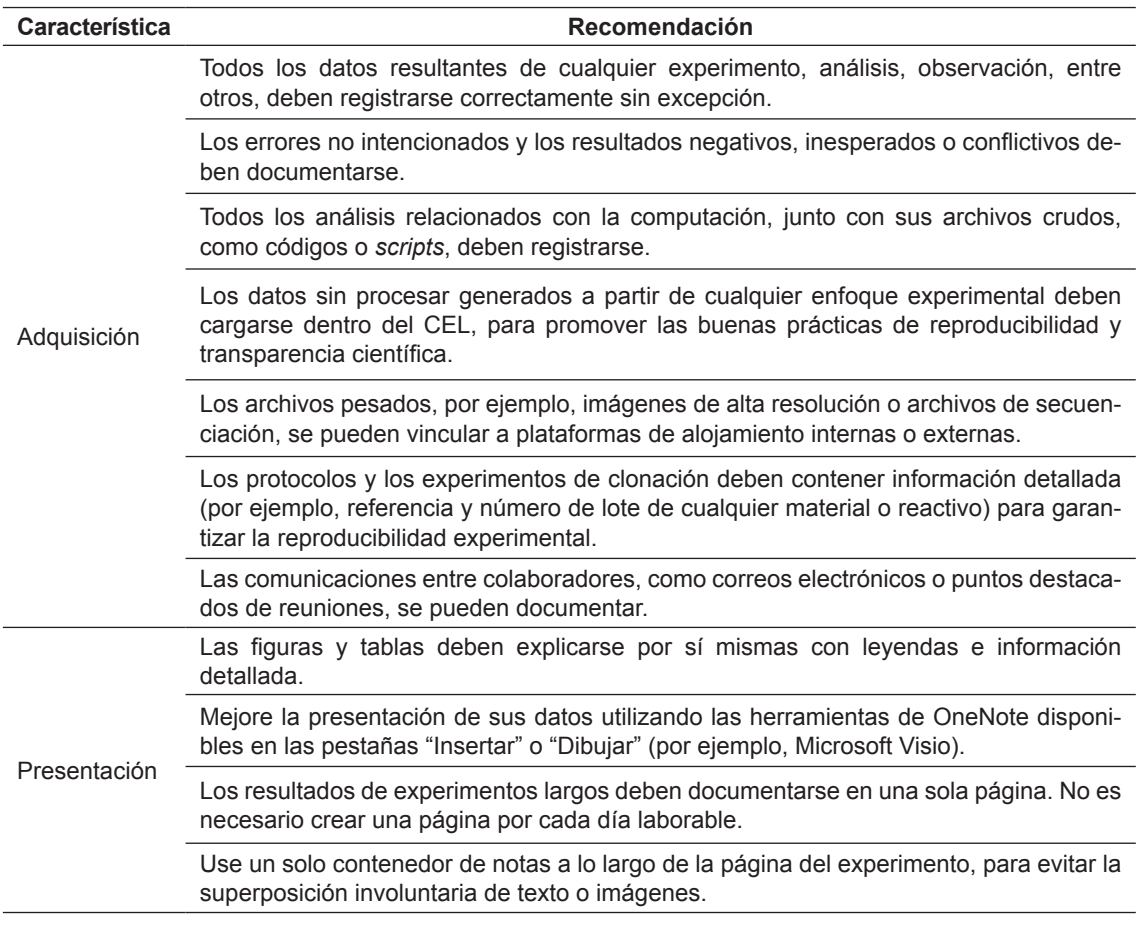

## **Intercambio de datos**

La investigación farmacéutica y académica se desarrolla habitualmente en un fuerte entorno colaborativo. Con respecto a esto, las características de OneNote para compartir información ofrecen grandes ventajas en comparación con las CLP. OneNote permite a los investigadores compartir sus CEL entre miembros del equipo y colaboradores por medio de una nube de computo mediada por Microsoft OneDrive o SharePoint (Guerrero, Dujardin, et al., 2016). De esta manera, los datos experimentales son accesibles desde cualquier lugar y en cualquier momento, lo cual es esencial cuando se ha establecido una colaboración internacional.

La Figura 2 muestra un esquema de intercambio de datos entre instituciones, laboratorios y colegas. Internamente, los CEL podrían compartirse entre los miembros del mismo laboratorio en el modo "puede ver" para evitar cambios accidentales causados por otros miembros del equipo. Los documentos legales, páginas o secciones enteras se pueden proteger con una contraseña para resguardar la información confidencial. Además, recomendamos compartir un CEL completo con otros laboratorios de la misma institución para mejorar las buenas prácticas de reproducibilidad y transparencia científica (Iqbal et al., 2016). Dicho CEL podría contener protocolos específicos, una lista de recursos compartibles –por ejemplo, cebadores, anticuerpos, líneas celulares o compuestos químicos–, datos sin procesar, documentos o códigos bioinformáticos. El investigador principal y/o el administrador del laboratorio (Fig. 2) puede gestionar (modo "puede ver y editar") todos estos datos y organizarlos utilizando los grupos de sección, secciones y páginas de OneNote. Puesto que OneNote no permite compartir una sección específica o una página, se podría compartir un CEL completo cuando una colaboración externa se haya establecido. Este CEL se puede organizar como se describe en la Figura 1.

# **Almacenamiento, seguridad y legalización del CEL**

El almacenamiento y la seguridad de los datos representan grandes preocupaciones entre los investigadores (Guerrero, Dujardin, et al., 2016), al respecto, recomendamos establecer un sistema de almacenamiento local utilizando Microsoft SharePoint para evitar violaciones a la seguridad de los datos relacionadas con la computación en la nube (Ali, Khan, & Vasilakos, 2015; Guerrero, Dujardin, et al., 2016). También aconsejamos hacer una copia de seguridad del CEL, mediante la creación de un paquete de archivos único de OneNote (ONEPKG). Dicho archivo contiene el texto, archivos insertados, audios y videos, similar a un archivo ZIP.

Aparte, este sistema de almacenamiento local, bajo configuraciones específicas de Microsoft SharePoint, puede proporcionar opciones personalizables para cumplir con el Código de Regulaciones Federales de los Estados Unidos, Título 21, Parte 11 (FDA 21 CFR Parte 11). La Parte 11 es un reglamento de EE. UU. que establece especificaciones sobre registros electrónicos y firmas electrónicas. Igualmente, las compañías de desarrollo de software –por ejemplo, Montrium y Paragon Solutions– brindan servicios para cumplir con el Anexo 11 del Volumen 4 de EudraLex, un equivalente europeo del FDA 21 CFR Parte 11 (Guerrero, Dujardin, et al., 2016). Con respecto a las firmas electrónicas, OneNote no ofrece una opción para firmar electrónicamente un experimento; sin embargo, los experimentos, protocolos, entre otros, se pueden exportar *en masse* a formato PDF y firmarse electrónicamente. Un CEL que cumpla con la Parte 11 o el Anexo 11 se considera un documento elec-

trónico legalmente aceptado para proteger a los investigadores de asuntos legales como acusaciones de fraude o robo de propiedad intelectual (Guerrero, Dujardin, et al., 2016).

*Figura 2*. Diagrama que muestra el intercambio de datos utilizando OneNote como CEL. Los CEL se pueden compartir entre miembros de un mismo laboratorio, laboratorios o instituciones mediante dos parámetros: "se puede ver" y "se puede editar y ver". CEL, cuaderno de laboratorio electrónico.

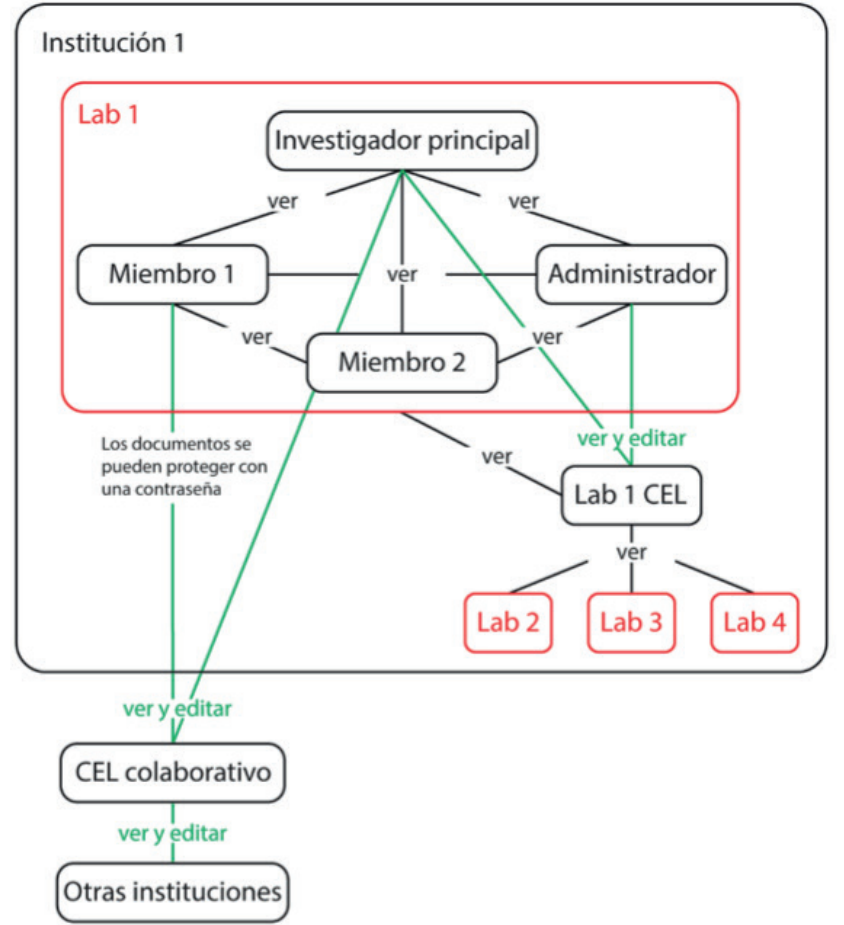

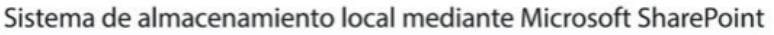

# **Conectividad**

En Microsoft OneNote puede interactuar con varios recursos externos que se pueden utilizar para mejorar la accesibilidad, adquisición y presentación de datos. Los teléfonos inteligentes, las tabletas y las gafas inteligentes se pueden usar para la grabación de audio y video, así como para la captura de imágenes (Fig. 3). Los mismos dispositivos, junto con los relojes inteligentes, se pueden utilizar para la accesibilidad de los datos. Por ejemplo, los protocolos se pueden mostrar durante la experimentación y, por lo tanto, minimizar el uso de papel y los costos de impresión (Fig. 3). Para ejemplificar, nuestra encuesta realizada a 28

investigadores que utilizaron el CEL con tabletas durante un período de 3 meses mostró que el 67 % de los investigadores piensan que las tabletas pueden sustituir los protocolos impresos (Guerrero, Dujardin, et al., 2016). Además, el 80 % de los investigadores encuestados creen que las tabletas pueden mejorar el uso del CEL.

*Figura 3*. Conectividad de OneNote para su uso como CEL. Se pueden usar varias herramientas externas para mejorar el uso de OneNote como CEL en relación con la accesibilidad, adquisición y presentación de datos. CEL, cuaderno de laboratorio electrónico

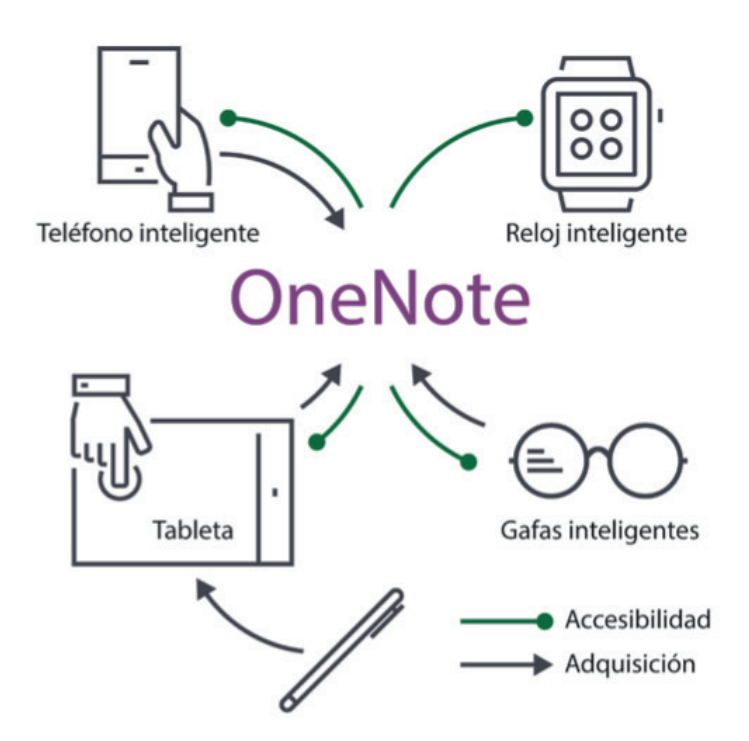

La tecnología vestible se puede implementar para mejorar la accesibilidad y la visualización de los datos durante el uso de OneNote como CEL. Por ejemplo, los protocolos se pueden visualizar a través de los relojes o gafas inteligentes. Esto representa una ventaja significativa cuando se trabaja en áreas donde no se permiten CLP –por ejemplo, cultivo celular o salas de radioactividad–. Ambos dispositivos pueden utilizarse como sustitutos de algunos equipos de laboratorio, como cronómetros o temporizadores, y podrían proporcionar a los investigadores otras aplicaciones, por ejemplo, calculadoras, alarmas y recordatorios (Guerrero, Dujardin, et al., 2016).

# **Supervisión y capacitación**

OneNote es una herramienta flexible que permite a los usuarios establecer su propio diseño de CEL. Esto podría ocasionar variaciones significativas en la adopción y calidad del CEL entre los miembros del laboratorio. Por lo tanto, recomendamos una supervisión y capacitación adecuadas sobre el uso y la implementación de OneNote como CEL, para garantizar el establecimiento de un formato general de CEL con respecto a los protocolos, plantillas, organización, entre otros. El investigador principal, por un lado, podría evaluar

periódicamente los CEL, por ejemplo, aproximadamente, cuatro veces al año, y, por otro, podría incluirlo como parte del proceso de evaluación de desempeño de los investigadores.

## **LIMITACIONES Y PERSPECTIVAS**

Según nuestro estudio previo (Guerrero, Dujardin, et al., 2016), OneNote presenta pocas limitantes con respecto a las funcionalidades que debería tener un CEL. Principalmente, OneNote no permite firmar documentos electrónicamente ni el intercambio de un solo experimento o protocolo (página o subpágina en OneNote). Sin embargo, estos detalles son solucionables como se describe anteriormente. Además, es importante realizar nuevos estudios, donde se comparen las características técnicas de OneNote con nuevos CEL, tal como lo recalcan Kanza y colegas (2017). Dichos estudios nos permitirán comparar de mejor manera las características técnicas de OneNote.

## **CONCLUSIONES**

En los últimos cinco años, los CEL han reemplazando gradualmente a los CLP en la academia y en la industria. Esto se debe a la gran cantidad de datos que se manejan en la actualidad y que no se pueden documentar en los CLP. A pesar de que existen muchos CEL en el mercado, gratuitos y de pago (Kanza et al., 2017), muy pocos han sido probados y estudiados por investigadores (Guerrero, Dujardin, et al., 2016). Este trabajo pretende dar una guía a los investigadores que deseen usar OneNote como CEL, basándose en las mejores funcionalidades que debería tener un CEL, con respecto a la adquisición, intercambio y presentación de datos.

# **REFERENCIAS**

- Ali, M., Khan, S. U., & Vasilakos, A. V. (2015). Security in Cloud Computing: Opportunities and Challenges. *Information Sciences*, *305*, 357–383. https://doi.org/10.1016/J.INS.2015.01.025
- Batisse, J., Guerrero, S. X., Bernacchi, S., Richert, L., Godet, J., Goldschmidt, V., … Paillart, J.-C. (2013). APOBEC3G Impairs the Multimerization of the HIV-1 Vif Protein in Living Cells. *Journal of Virology*, *87*(11), 6492–6506. https://doi.org/10.1128/JVI.03494-12
- Guerrero, S., Dujardin, G., Cabrera-Andrade, A., Paz-y-Miño, C., Indacochea, A., Inglés-Ferrándiz, M., … Camargo, D. (2016). Analysis and Implementation of an Electronic Laboratory Notebook in a Biomedical Research Institute. *PLoS ONE*, *11*(8). https://doi.org/10.1371/journal. pone.0160428
- Guerrero, S., Libre, C., Batisse, J., Mercenne, G., Richer, D., Laumond, G., … Paillart, J.-C. (2016). Translational Regulation of APOBEC3G mRNA by Vif Requires Its 5'UTR and Contributes to Restoring HIV-1 Infectivity. *Scientific Reports*, *6*, 39507. https://doi.org/10.1038/srep39507
- Guerrero, S., López-Cortés, A., Indacochea, A., García-Cárdenas, J. M., Zambrano, A. K., Cabrera-Andrade, A., … Paz-y-Miño, C. (2018). Analysis of Racial/Ethnic Representation in Select Basic and Applied Cancer Research Studies. *Scientific Reports*, *8*(1), 13978. https://doi. org/10.1038/s41598-018-32264-x
- Hart, E. M., Barmby, P., LeBauer, D., Michonneau, F., Mount, S., Mulrooney, P., … Hollister, J. W. (2016). Ten Simple Rules for Digital Data Storage. *PLOS Computational Biology*, *12*(10), e1005097. https://doi.org/10.1371/journal.pcbi.1005097
- Hoffman, J. I. (2016). Reproducibility: Archive Computer Code with Raw Data. *Nature 2016 534:7607*.

- Iqbal, S. A., Wallach, J. D., Khoury, M. J., Schully, S. D., & Ioannidis, J. P. A. (2016). Reproducible Research Practices and Transparency across the Biomedical Literature. *PLoS Biology*, *14*(1), e1002333. https://doi.org/10.1371/journal.pbio.1002333
- Kanza, S., Willoughby, C., Gibbins, N., Whitby, R., Frey, J. G., Erjavec, J., … Kovač, K. (2017). Electronic Lab Notebooks: Can They Replace Paper? *Journal of Cheminformatics*, *9*(1), 31. https:// doi.org/10.1186/s13321-017-0221-3
- Kazic, T. (2015). Ten Simple Rules for Experiments' Provenance. *PLOS Computational Biology*, *11*(10), e1004384. https://doi.org/10.1371/journal.pcbi.1004384
- Kwok, R. (2018). How to Pick an Electronic Laboratory Notebook. *Nature*, *560*(7717), 269-270. https:// doi.org/10.1038/d41586-018-05895-3
- López-Cortés, A., Paz-y-Miño, C., Cabrera-Andrade, A., Barigye, S. J., Munteanu, C. R., González-Díaz, H., … Tejera, E. (2018). Gene Prioritization, Communality Analysis, Networking and Metabolic Integrated Pathway to Better Understand Breast Cancer Pathogenesis. *Scientific Reports*, *8*(1), 16679. https://doi.org/10.1038/s41598-018-35149-1
- Rougier, N. P., Droettboom, M., & Bourne, P. E. (2014). Ten Simple Rules for Better Figures. *PLoS Computational Biology*, *10*(9), e1003833. https://doi.org/10.1371/journal.pcbi.1003833
- Schnell, S. (2015). Ten Simple Rules for a Computational Biologist's Laboratory Notebook. *PLoS Computational Biology*, *11*(9), e1004385. https://doi.org/10.1371/journal.pcbi.1004385
- Schreier, A. A., Wilson, K., & Resnik, D. (2006). Academic Research Record-Keeping: Best Practices for Individuals, Group Leaders, and Institutions. *Academic Medicine : Journal of the Association of American Medical Colleges*, *81*(1), 42-47.
- Work with note containers Office Support [Internet]. (n.d.).